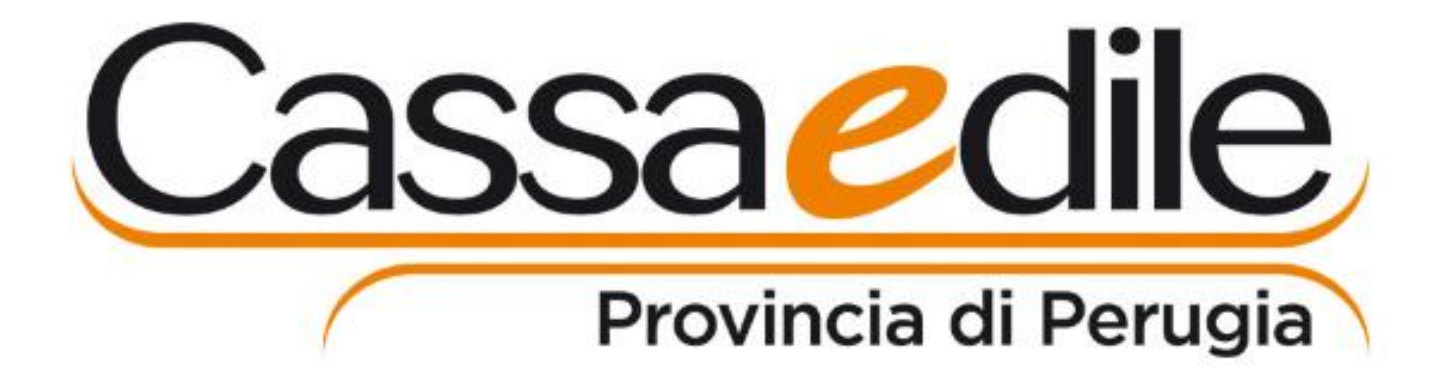

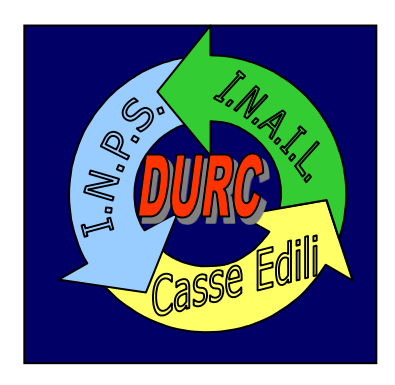

### **La (nuova) certificazione di Congruità prevista dal DM 143 del 25/6/2021**

*Perugia, 11/11/2022*

*Andrea Ruffini – Resp. area Regolarità Contributiva della Cassa Edile di Perugia* 

#### *Congruità DM 143 del 25/6/21*

**Si applica (art.2) ai lavori edili:**

**pubblici**

**privati il cui valore complessivo dell'opera è >70.000\* euro** 

per i quali la Denuncia di **Inizio Lavori** sia effettuata alla Cassa dal **1/11/2021** (art.6)

Software di riferimento: CNCE-Edilconnect - www.congruitanazionale.it

**NON** si applica ai lavori della **ricostruzione post sisma 2016** (art.2 c.4)

(rif.:  $OC$  58/18 e 78/19; www.congruita.it; ecc.)

#### *I 3 passaggi necessari per avere la Congruità*

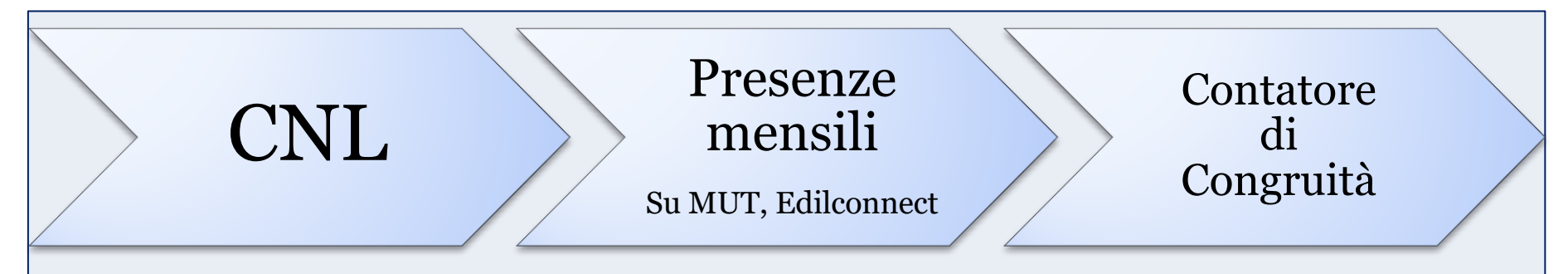

#### *La Comunicazione di Nuovo Lavoro*

# CNL

**1) Il primo passo è la Comunicazione/Denuncia di Nuovo Lavoro (CNL o DNL)** 

#### **da parte dell' Impresa AFFIDATARIA**

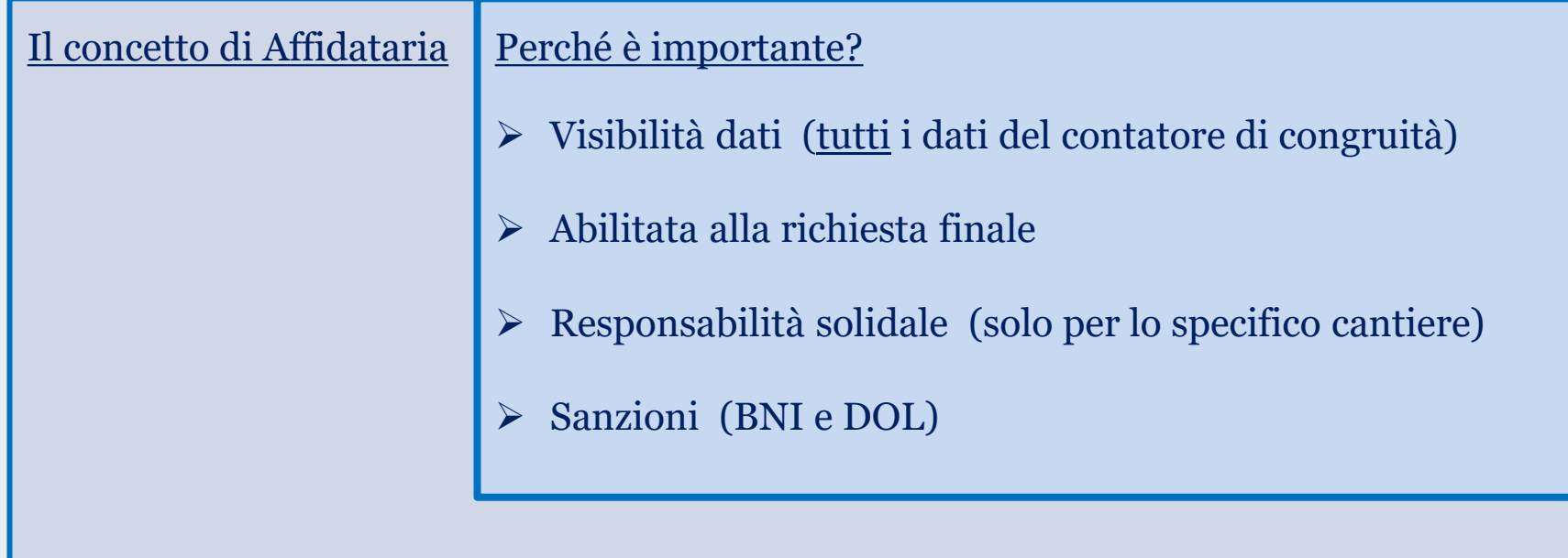

#### *La Comunicazione di Nuovo Lavoro*

#### **1) Il primo passo è la Comunicazione/Denuncia di Nuovo Lavoro (CNL o DNL)**

#### **da parte dell' Impresa AFFIDATARIA**

CNL

Il concetto di Affidataria (cfr. FAQ CNCE nr. 1 e 3 della Com. 798 e nr. 3 della Com. 805)

- Il General Contractor («sia nei lavori pubblici che privati … è esso stesso»)
- Il Consorzio stabile («sarà lui stesso il soggetto Affidatario»; «se il Cons. tra imprese svolge solo la funzione di promuovere la partecipazione delle imprese aderenti ed è privo di personale deputato alla esecuzione dei lavori, l'Affidataria è l'impresa consorziata assegnataria dei lavori … sempre che abbia espressamente accettato tale individuazione»)
- L'immobiliare (è solo committente solo se affida «100% dell'esecuzione ad un'unica Affidataria»)
- L'ATI orizzontale o verticale («qualora lo svolgimento sia affidato pro quota alle varie componenti sarà la Mandataria a inserire il cantiere senza essere individuata quale unica Affidataria ai fini dei restanti adempimenti. La Cassa dovrà verificare ciascuna Affidataria componente dell'ATI singolarmente considerata …. Se l'ATI decide di avvalersi per l'esecuzione di una **Soc. Consortile** … ne risponderà la Soc. Consortile stessa»)

#### *La Comunicazione di Nuovo Lavoro*

**1) Il primo passo è la Comunicazione/Denuncia di Nuovo Lavoro (CNL o DNL)** 

 **da parte dell' Impresa AFFIDATARIA**

 **sempre su Edilconnect**

CNL

In base al luogo di lavoro, il software avvisa di eventuali procedure locali di «gestione dei cantieri» e vi trasferisce ad esse  $\triangleright$  cassaedilepg.it

**Edilconnect** 

Nulla cambia riguardo alla disciplina della trasferta

• NB: con Accordi Quadro, fare CNL per ogni singolo Applicativo (rif. FAQ CNCE n.11 Com.803/21)

#### **IMPORTO LAVORI** (rif: pag. … del Manuale dell'utente Edilconnect)

#### Importo lavori

Gli importi da indicare nella sezione sequente sono relativi allo specifico contratto affidato all'impresa. Se il committente ha affidato direttamente a imprese diverse i lavori, l'impresa Informazioni deve indicare solo l'importo edile relativo al proprio contratto e non quello relativo all'intero cantiere. L'indicazione dell'importo complessivo dei lavori deve invece sequre le indicazioni riportate vicino alla relativa casella.

Importo complessivo\*:

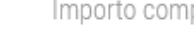

Importo complessivo lavori  $00,$ 

L'importo complessivo dei lavori viene utilizzato per determinare se il cantiere è soggetto a verifica di Importo complessivo congruità, in caso di committente privato. Sono soggetti a verifica di congruità tutti i cantieri pubblici, mentre i cantieri privati solo se di importo complessivo pari o superiore a 70.000 euro. L'importo indicato deve corrispondere, negli appalti pubblici, a quello indicato in sede di aggiudicazione, al netto di IVA e al lordo del ribasso. Negli appalti privati, soggetti a notifica preliminare, all'importo indicato nella notifica stessa, altrimenti al valore espresso nel contratto d'appalto, al netto di IVA.

Importo lavori edili\*:

€

Importo lavori edili  $,00$ 

Importo lavori edili L'importo indicato deve corrispondere agli importi riconducibili alle sole attività edili di cui all'art. 2 del D.M. n. 143 del 25/06/2021, desumibili dal capitolato d'appalto e/o dal contratto. Questo è l'importo di riferimento in base a cui sarà effettuata la verifica di congruità.

#### **Importo totale dei lavori:**

- Pubblici: aggiudicazione, netto iva, lordo ribasso
- Privati: Valore complessivo dell'opera (= Notifica Preliminare)
- **Importo dei lavori Edili** (rif All. X del TU Sicurezza)

#### *La Comunicazione dei subaffidatari*

#### **1) Il primo passo è la Comunicazione/Denuncia di Nuovo Lavoro (CNL o DNL)**

 **da parte dell' Impresa AFFIDATARIA**

 **sempre su Edilconnect**

CNL

In base al luogo di lavoro, il software avvisa di eventuali procedure locali di «gestione dei cantieri» e vi trasferisce ad esse

#### **e l'indicaz. di tutti i Subaffidatari di lavori Edili**

- X No fornitore puro (vedi studio sui cementieri)
- $\checkmark$  Subappaltatori in senso stretto,
- $\checkmark$  Subappalto inferiore al 2%
- Nolo a caldo
- $\checkmark$  Posatore (pavimentista, ecc.)
- $\checkmark$  Distacco<sup>\*</sup> (Attenzione a DOL e distacco Genuino)
- $\checkmark$  Somministrazione (soc. interinali)

cioè **chiunque sia un esecutore di lavori Edili \***

#### *La Comunicazione dei subaffidatari*

#### **1) Il primo passo è la Comunicazione/Denuncia di Nuovo Lavoro (CNL o DNL)**

 **da parte dell' Impresa AFFIDATARIA**

 **sempre su Edilconnect**

CNL

In base al luogo di lavoro, il software avvisa di eventuali procedure locali di «gestione dei cantieri» e vi trasferisce ad esse

#### **e l'indicaz. di tutti i Subaffidatari di lavori Edili nel medesimo cod. appalto/cant.**

- X No fornitore puro (vedi studio sui cementieri)  $\blacksquare$
- $\checkmark$  Subappaltatori in senso stretto,
- $\checkmark$  Subappalto inferiore al 2%
- Nolo a caldo
- $\checkmark$  Posatore (pavimentista, ecc.)
- $\checkmark$  Distacco<sup>\*</sup> (Attenzione a DOL e distacco Genuino)
- $\checkmark$  Somministrazione (soc. interinali)

cioè **chiunque sia un esecutore di lavori Edili \***

#### *La Comunicazione dei subaffidatari*

(rif: pag.45 del Manuale dell'utente Edilconnect)

# **Operazioni per il cantiere**

Nella pagina del cantiere sono presenti i pulsanti di azione che consentono di operare sul cantiere.

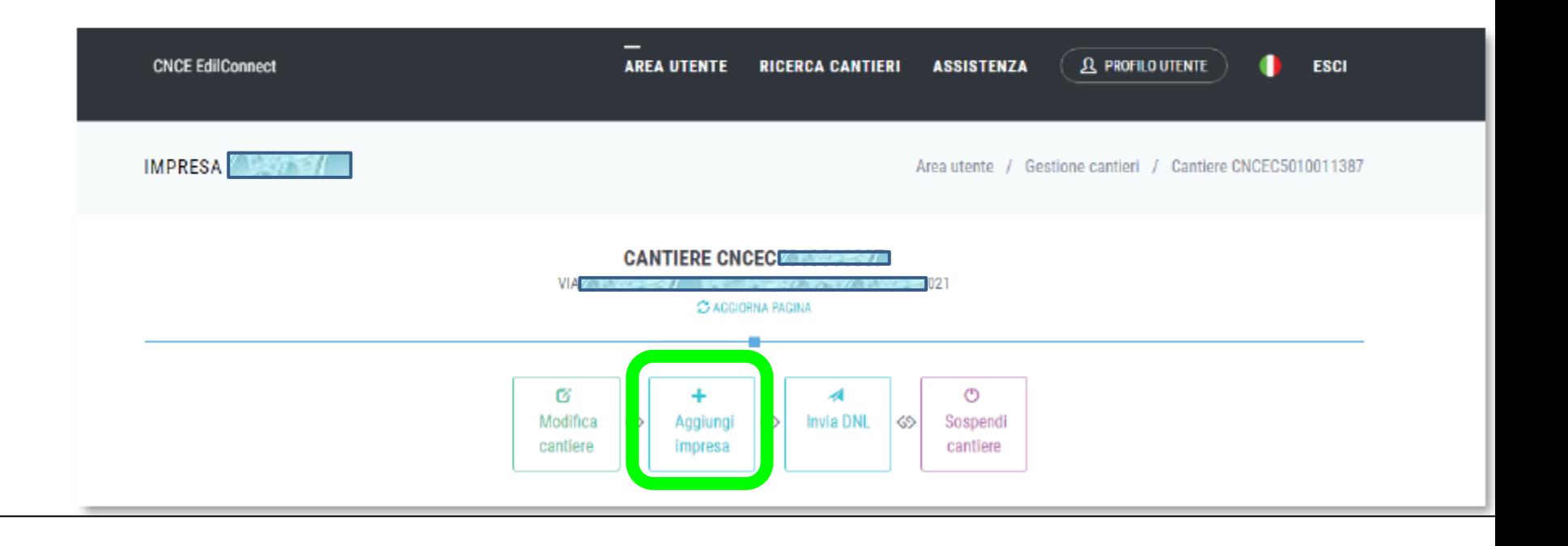

#### *I 3 passaggi necessari per avere la Congruità*

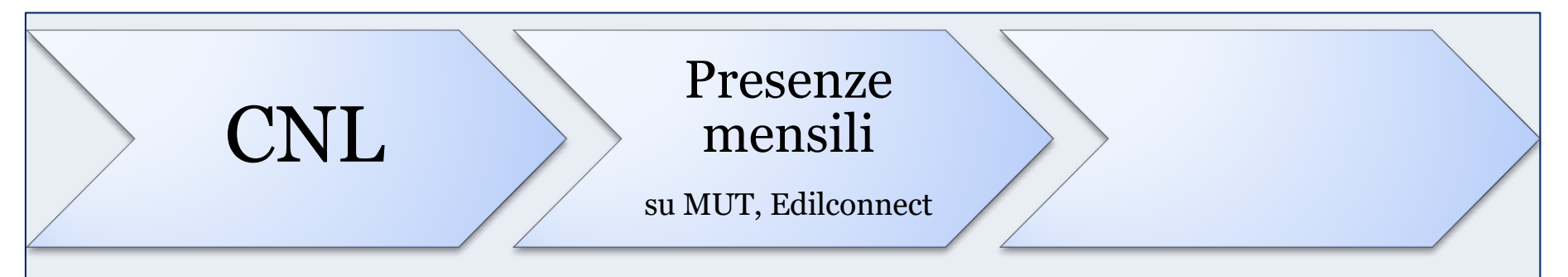

#### *I 3 passaggi necessari per avere la Congruità*

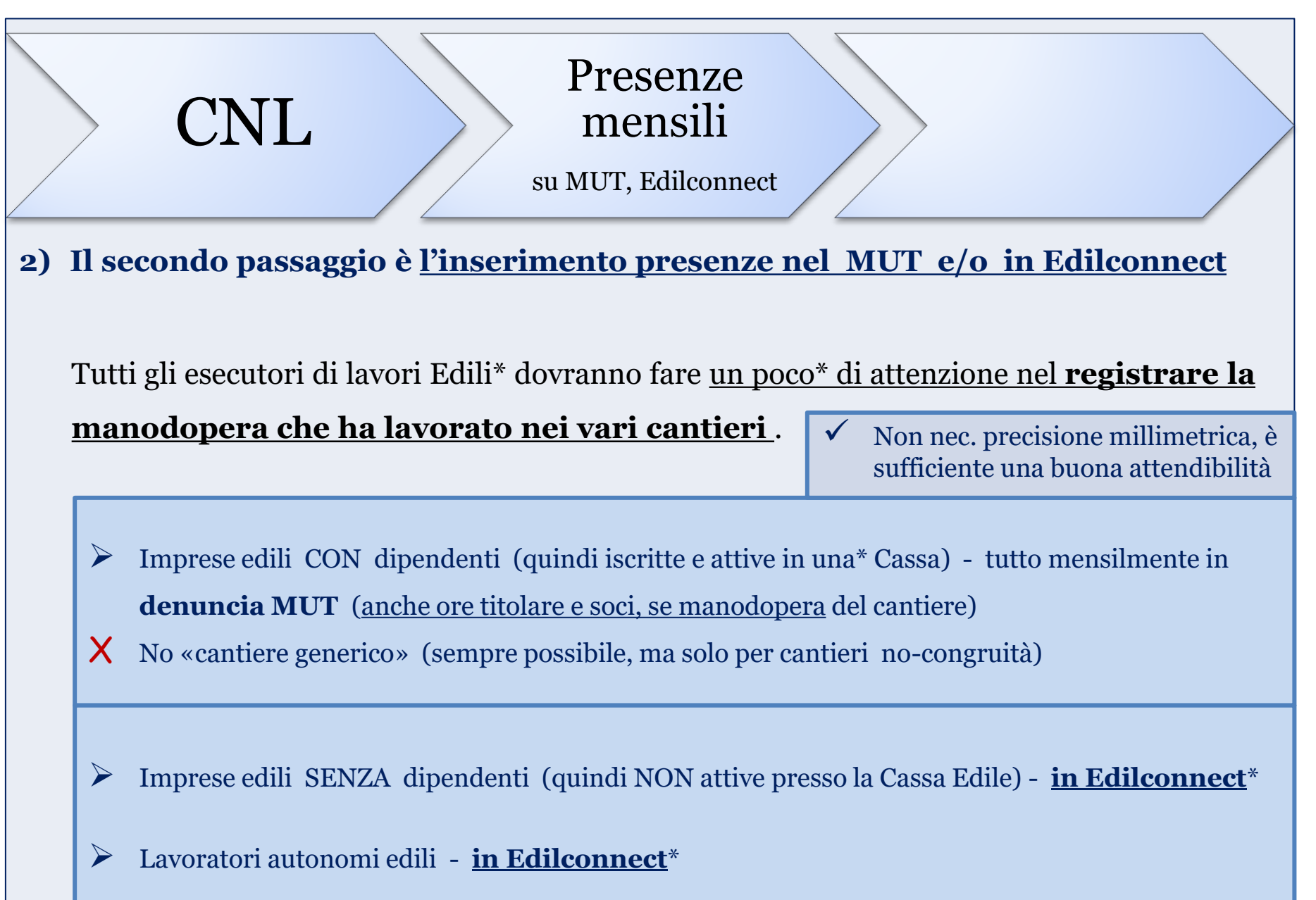

rif: pag. ... del Manuale dell'utente Edilconnect

**VISUALIZZA PROFILO** LAVORATORE AUTONOMO EDILE O IMPRESA EDILE SENZA DIPENDENTI

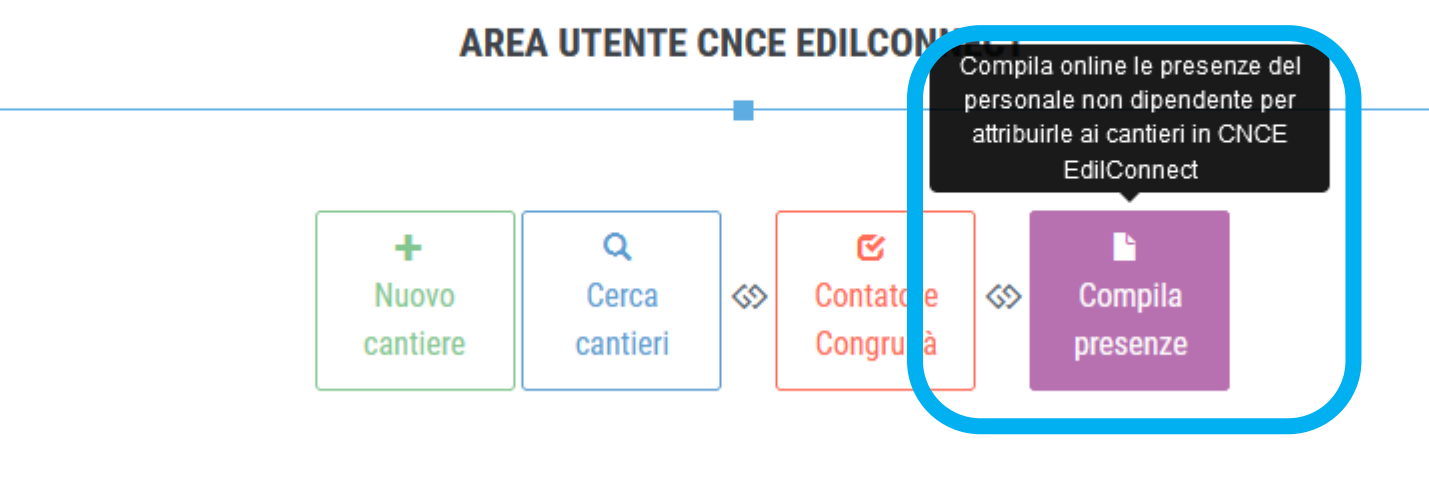

#### *I 3 passaggi necessari per avere la Congruità*

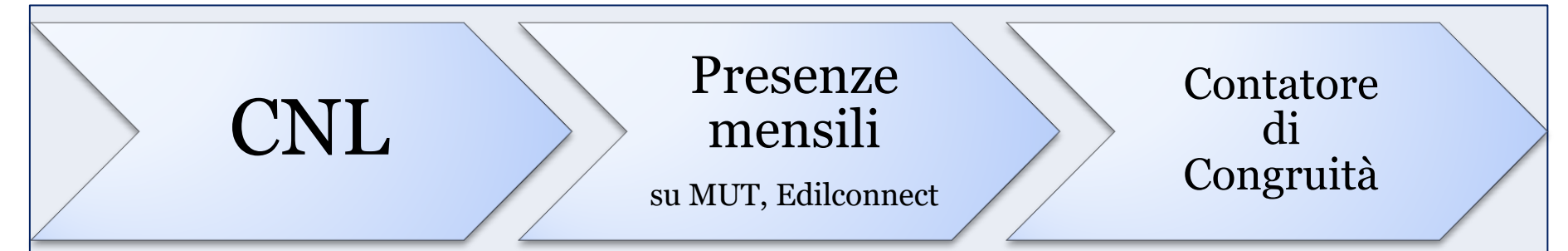

- 1) Il primo passo è la Comunicazione di Nuovo Lavoro (CNL) da parte dell'Affidataria, e dei Subaffidatari esecutori di lavori Edili con il medesimo codice appalto/cantiere
- 2) Il secondo passo è l'inserimento delle presenze nel MUT o in Edilconnect
- **3) Il terzo passo** non è la Rich. del certificato di congruità, ma  **il controllo mensile del «Contatore di Congruità»**

Perché:

- 1. Tempi strettissimi, espressamente previsti dalla normativa, dall'inoltro della richiesta
- 2. E' sempre complicato correggere errori di registrazione (la Cassa Edile è un meccanismo complesso, rischio danni a terzi, ecc.) però, se l'eventuale errore o mancanza coinvolge solo ultimo mese, è «gestibile» (diverso è correggere errori molto datati o che coinvolgono diverse mensilità e cantieri)

#### *I 3 passaggi necessari per avere la Congruità*

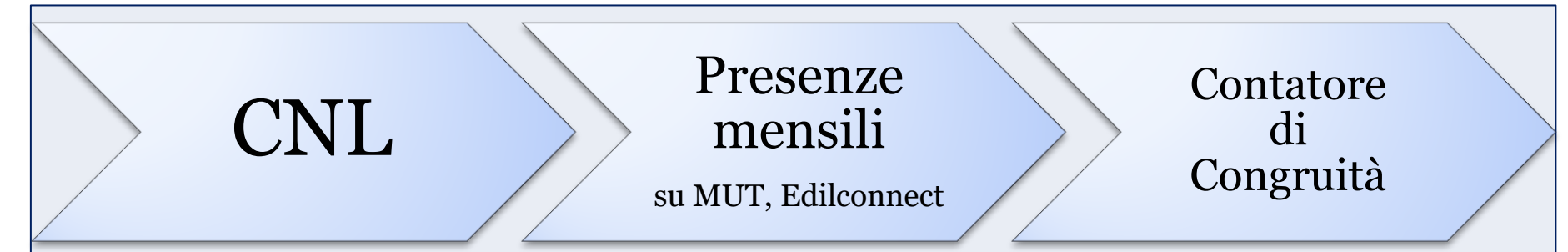

- 1) Il primo passo è la Comunicazione di Nuovo Lavoro (CNL) da parte dell'Affidataria, e dei Subaffidatari esecutori di lavori Edili con il medesimo codice appalto/cantiere
- 2) Il secondo passo è l'inserimento delle presenze nel MUT o in Edilconnect
- **3) Il terzo passo** non è la Rich. del certificato di congruità, ma  **il controllo mensile del «Contatore di Congruità»**

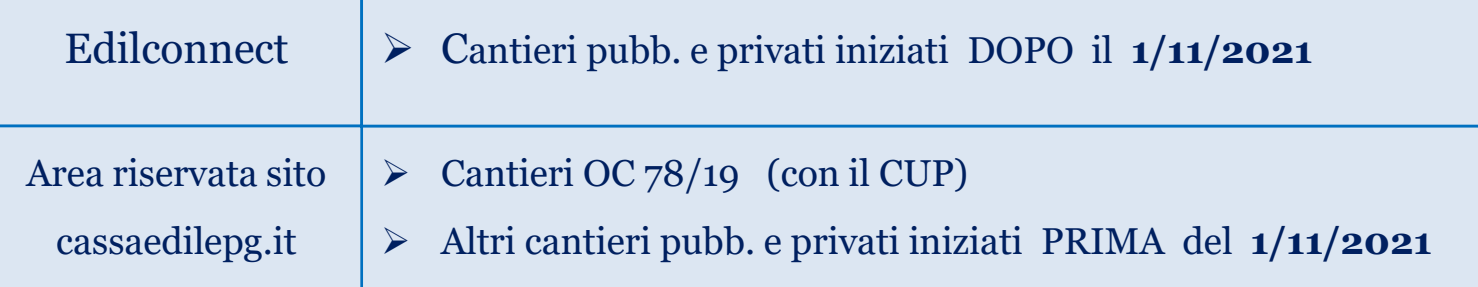

#### **RIEPILOGO CONTATORI** (rif: pag.52 del Manuale dell'utente Edilconnect)

RIEPILOGO CONTATORI DI CONGRUITÀ - SUCCEDE POUSS EMPRESA SEL

Riepilogo contatore di congruità

Di seguito è riportato l'elenco dei cantieri soggetti a verifica di congruità attualmente attivi per l'impresa. Sono inclusi anche i cantieri conclusi ma ancora in attesa della verifica di **Informazioni** congruità, che viene effettuata nel secondo mese successivo alla data di conclusione del cantiere. Per ogni cantiere è riportato nella colonna "Avanzamento effettivo" il valore percentuale di manodopera registrato ai fini della verifica di congruttà e nella colonna "Avanzamento teorico" quello atteso, ipotizzando che la manodopera sia distribuita in maniera uniforme per tutta la durata del cantiere. Il valore riportato va quindi inteso solo come un indicatore ad utilità dell'impresa, in quanto la verifica di congruità viene effettuata solo alla conclusione del cantiere.

O Come viene calcolata la congruità? Prova il simulatore

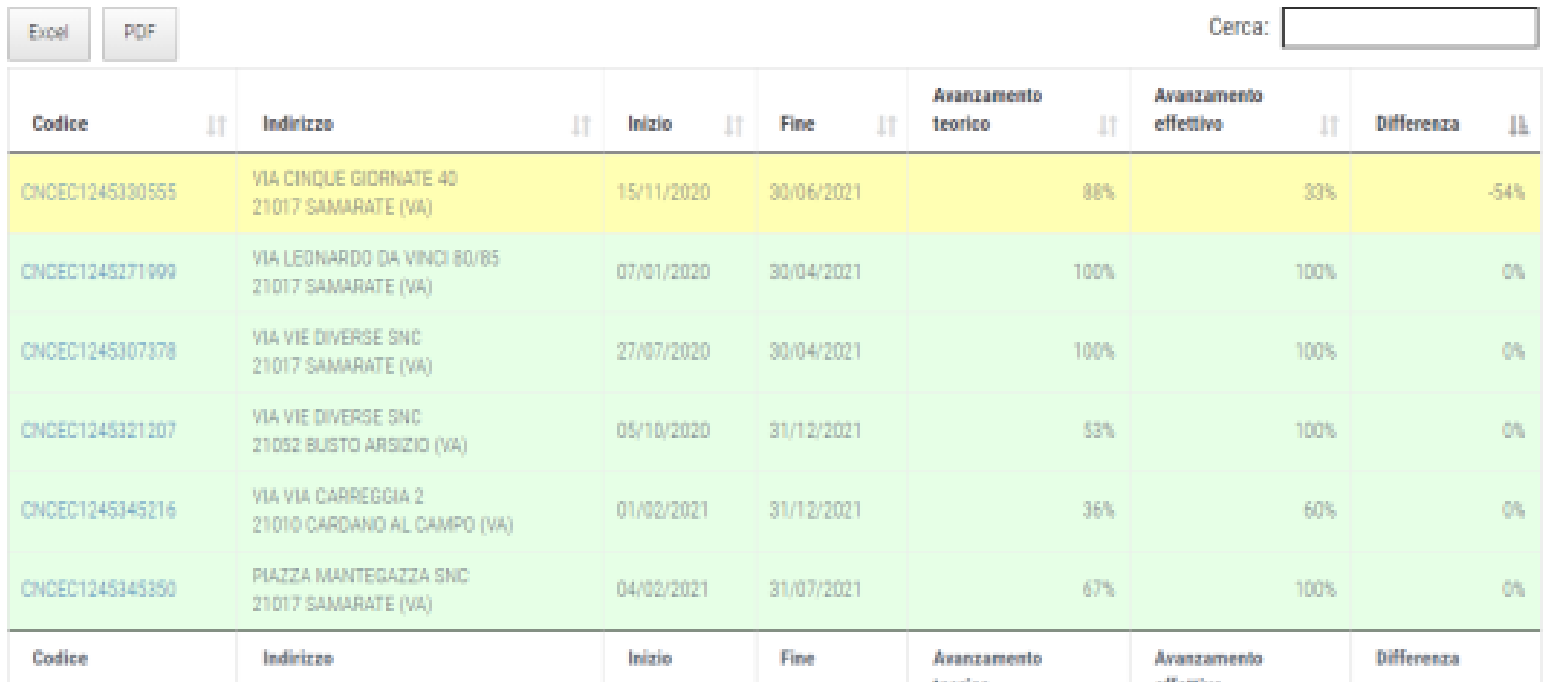

**IL CONTATORE DI CONGRUITA'** (rif: pag.41 del Manuale dell'utente Edilconnect)

### Contatore di congruità del cantiere

Il contatore di congruità del cantiere può essere visualizzato selezionando nella pagina del cantiere la scheda "Contatore di congruità", oppure premendo il pulsante "Visualizza contatore di congruità".

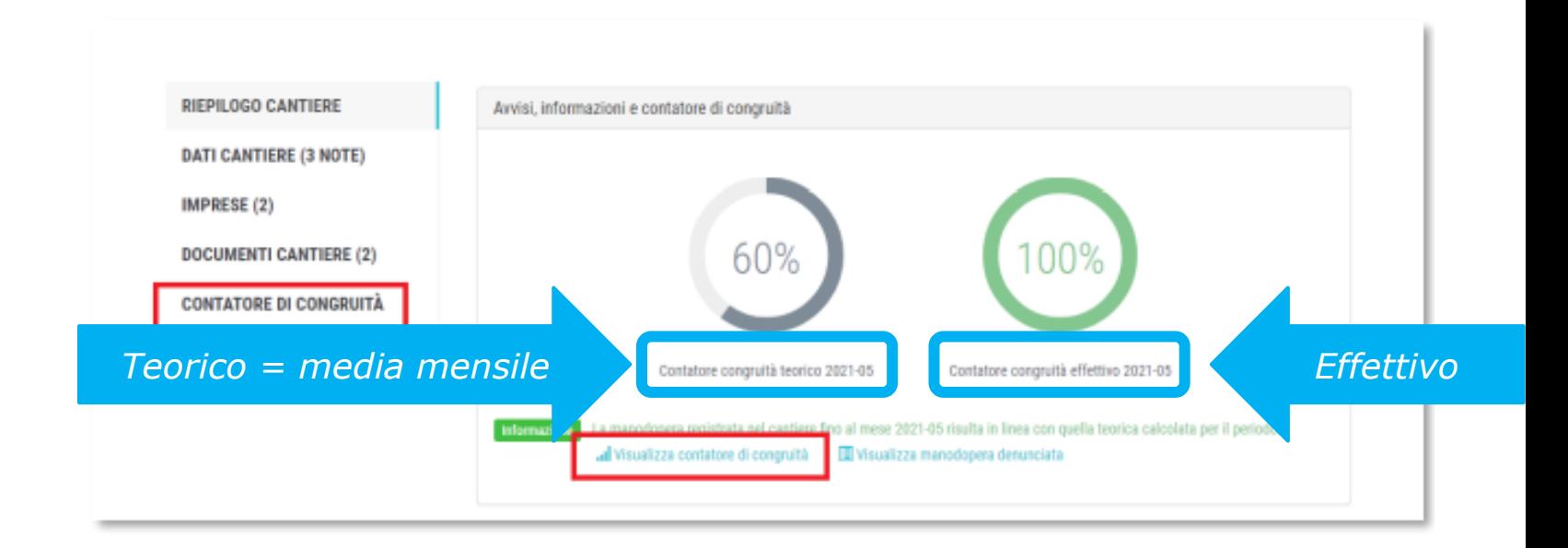

Viene visualizzata la pagina del contatore di congruità, divisa nelle seguenti sezioni.

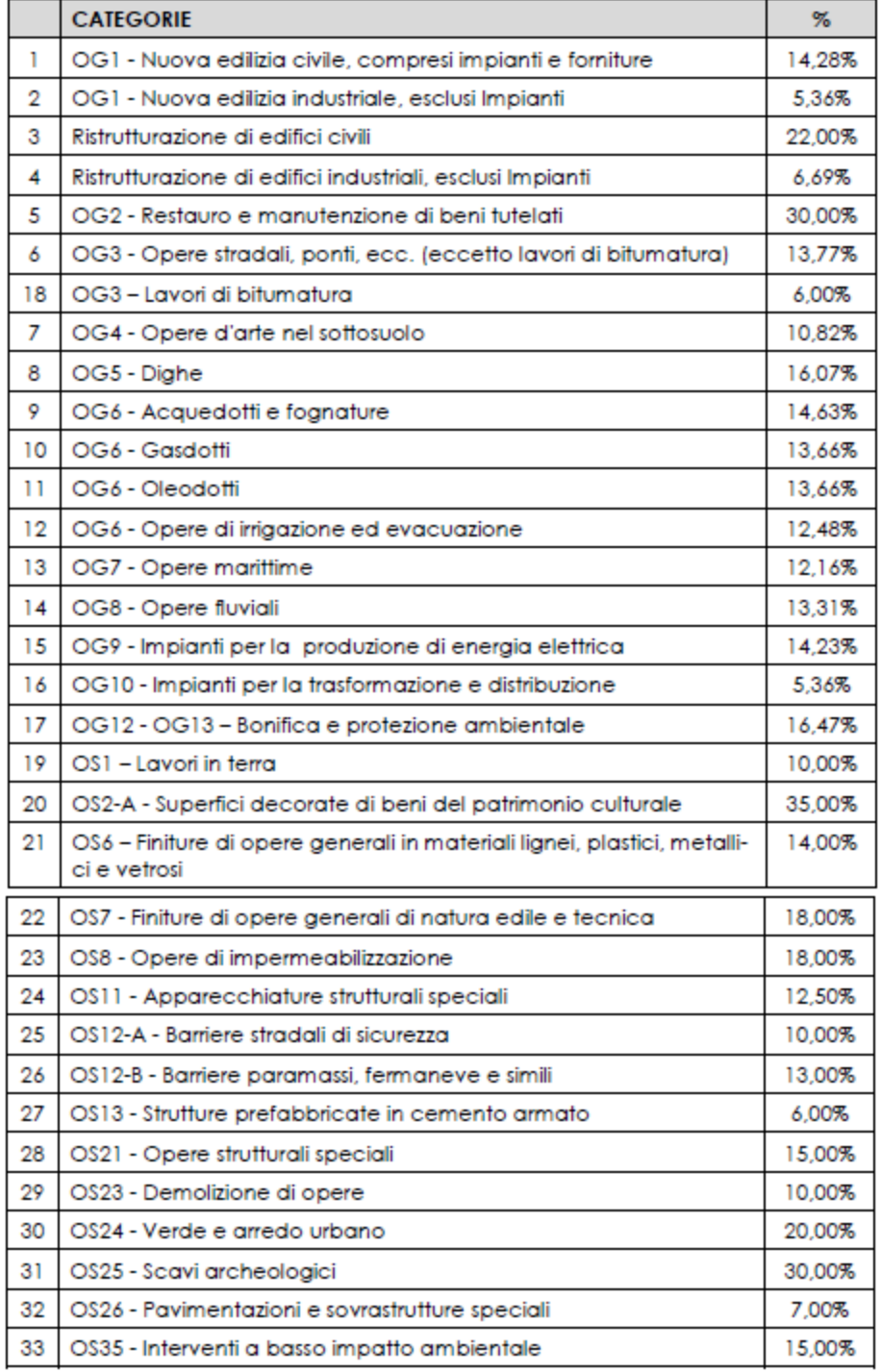

### *I parametri di raffronto*

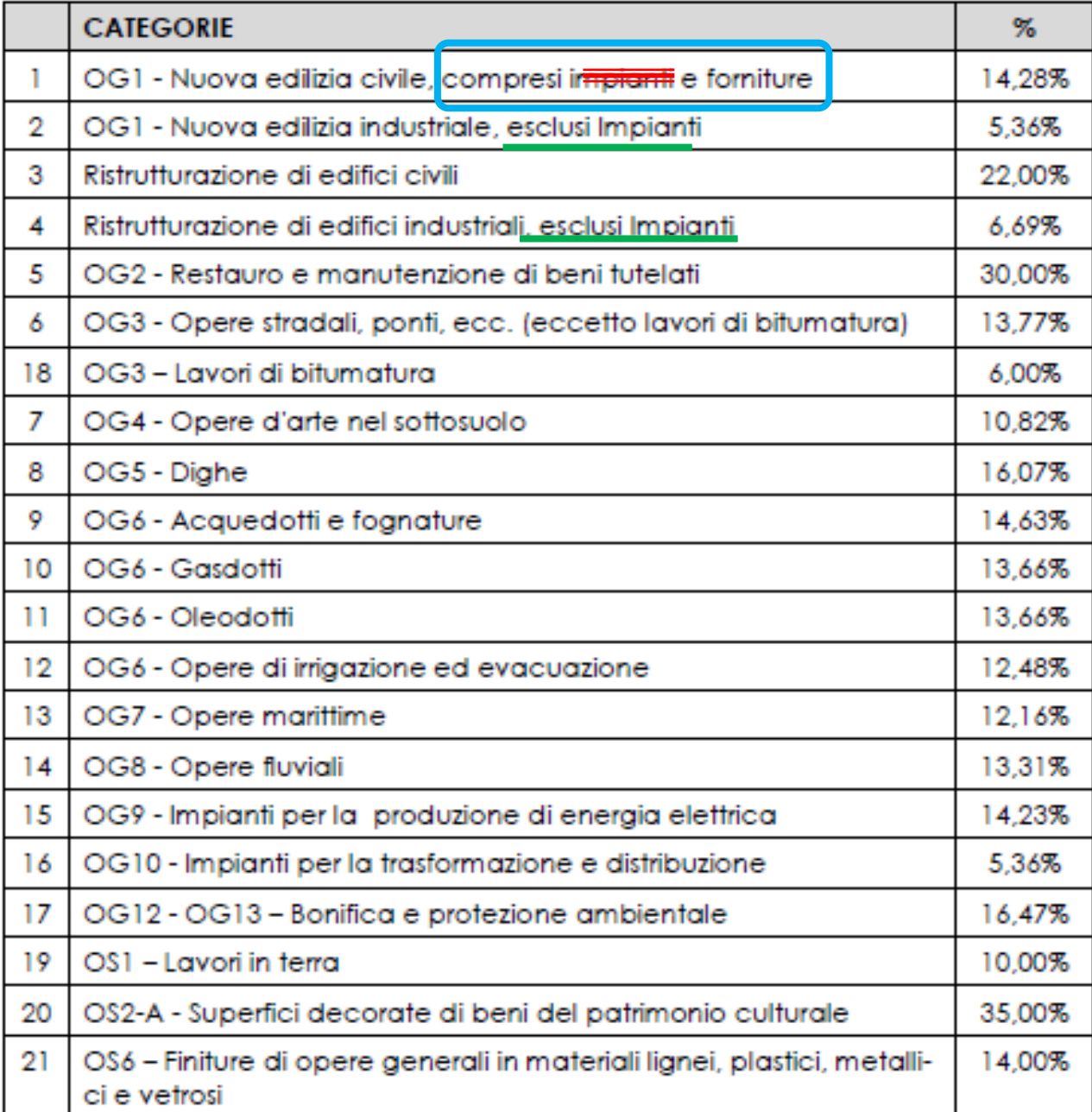

#### *I parametri di raffronto*

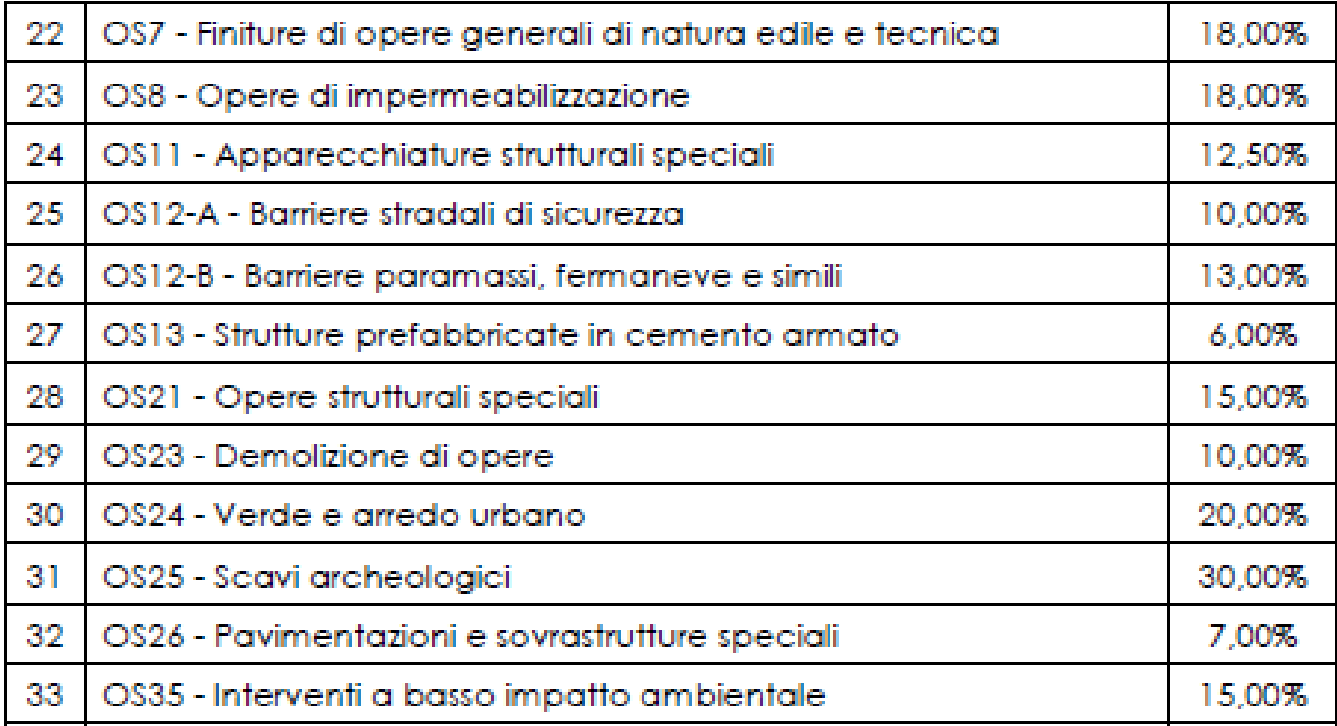

**IL CONTATORE DI CONGRUITA'** (rif: pag.41 del Manuale dell'utente Edilconnect)

#### Contatore di congruità del cantiere

Il contatore di congruità del cantiere può essere visualizzato selezionando nella pagina del cantiere la scheda "Contatore di congruità", oppure premendo il pulsante "Visualizza contatore di congruità".

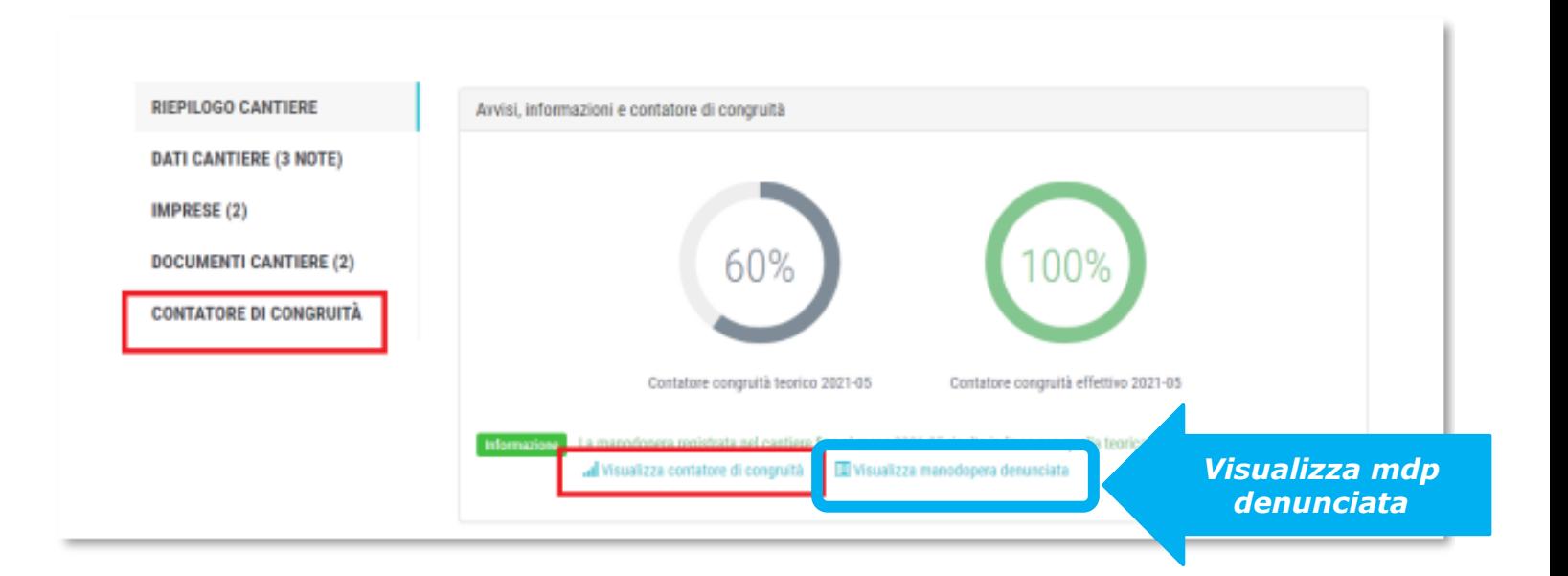

Viene visualizzata la pagina del contatore di congruità, divisa nelle seguenti sezioni.

### *Il «contatore di congruità»*

(rif: pag. 44 del Manuale dell'utente Edilconnect)

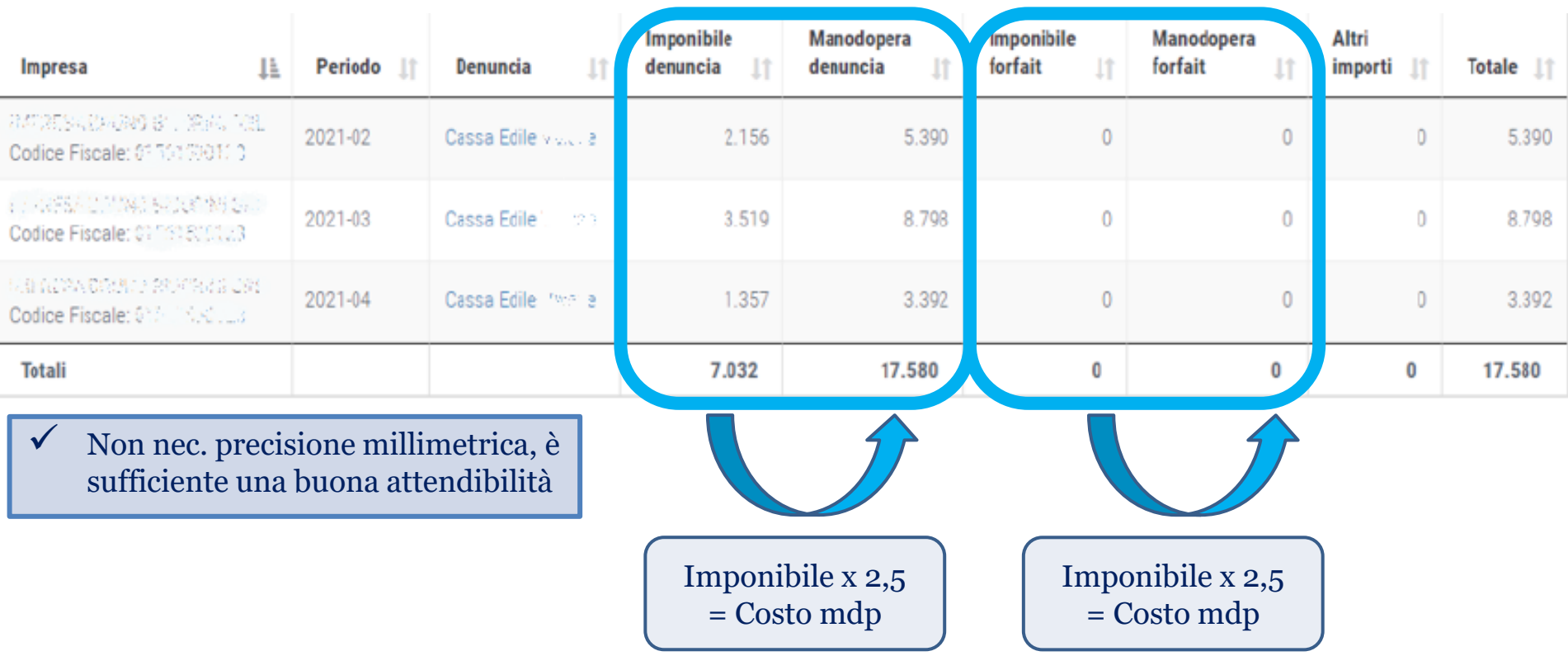

### *Il «contatore di congruità»*

(rif: pag. 44 del Manuale dell'utente Edilconnect)

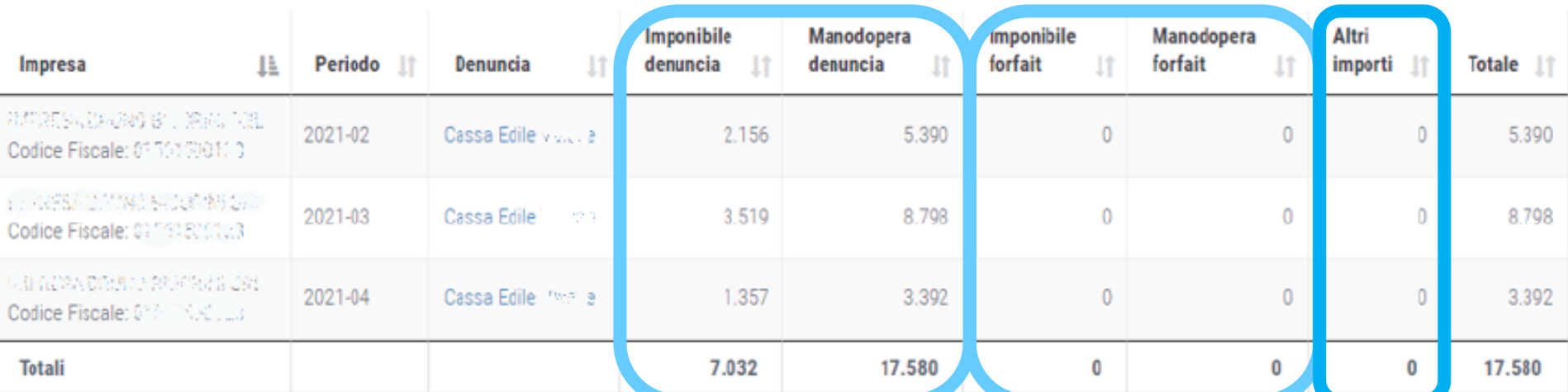

 Non nec. precisione millimetrica, è sufficiente una buona attendibilità

Nella lista, per ogni periodo di denuncia e per ogni impresa, è indicata la Cassa Edile a cui è stata inviata la denuncia (se si tratta di importi denunciati a una Cassa Edile) e i seguenti importi:

- Imponibile denuncia: imponibile GNF del mese denunciato per il cantiere
- Manodopera denuncia: valore di manodopera corrispondente all'imponibile denunciato (quindi corrispondente a "Imponibile denuncia"  $x 2,5$ ).
- Imponibile forfait: imponibile GNF "virtuale" denunciato da lavoratori autonomi o personale non dipendente nel mese, che possono denunciare fino a 173 ore/mese di manodopera nei cantieri.
- Manodopera forfait: valore di manodopera corrispondente all'imponibile forfait denunciato (quindi corrispondente a "Imponibile forfait"  $x 2.51$
- Altri importi: ulteriori importi di manodopera, dichiarati attraverso i "documenti congruità", descritti al paragrafo "Pagina principale del cantiere".

#### *Assenza di congruità e doc. giustificativa*

- **Art.5 c.5 del DM 143/21: «… l'impresa Affidataria risultante non congrua può altresì dimostrare il raggiungimento della percentuale di incidenza della manodopera mediante esibizione di documentazione idonea ad attestare costi non registrati presso la Cassa …»**
	- $\checkmark$  Ore di straordinario degli operai
	- Ore di operai che giungono da Francia, Germania, Austria, San Marino (non da altri stati)
	- ? Indennità particolari degli operai (es.: lavoro notturno, in galleria, ecc.)
	- Fatture dei subaffidatari Edili NON attivi in nessuna Cassa Edile (cioè Autonomi e Impr senza dip. che avrebbero dovuto inserire le loro ore in Edilconnect):
		- $\checkmark$  con indicazione del cantiere
		- $\checkmark$  ed evidenziazione separata in fattura del costo della manodopera
	- X Fatture dei subaffidatari Edili attivi in una Cassa Edile (vanno nella loro denuncia mensile)
	- Fatture dei subaffidatari NON edili (tutto ciò che non è edile al momento non rientra in congruità)

### *Il «contatore di congruità»*

(rif: pag. … del Manuale dell'utente Edilconnect)

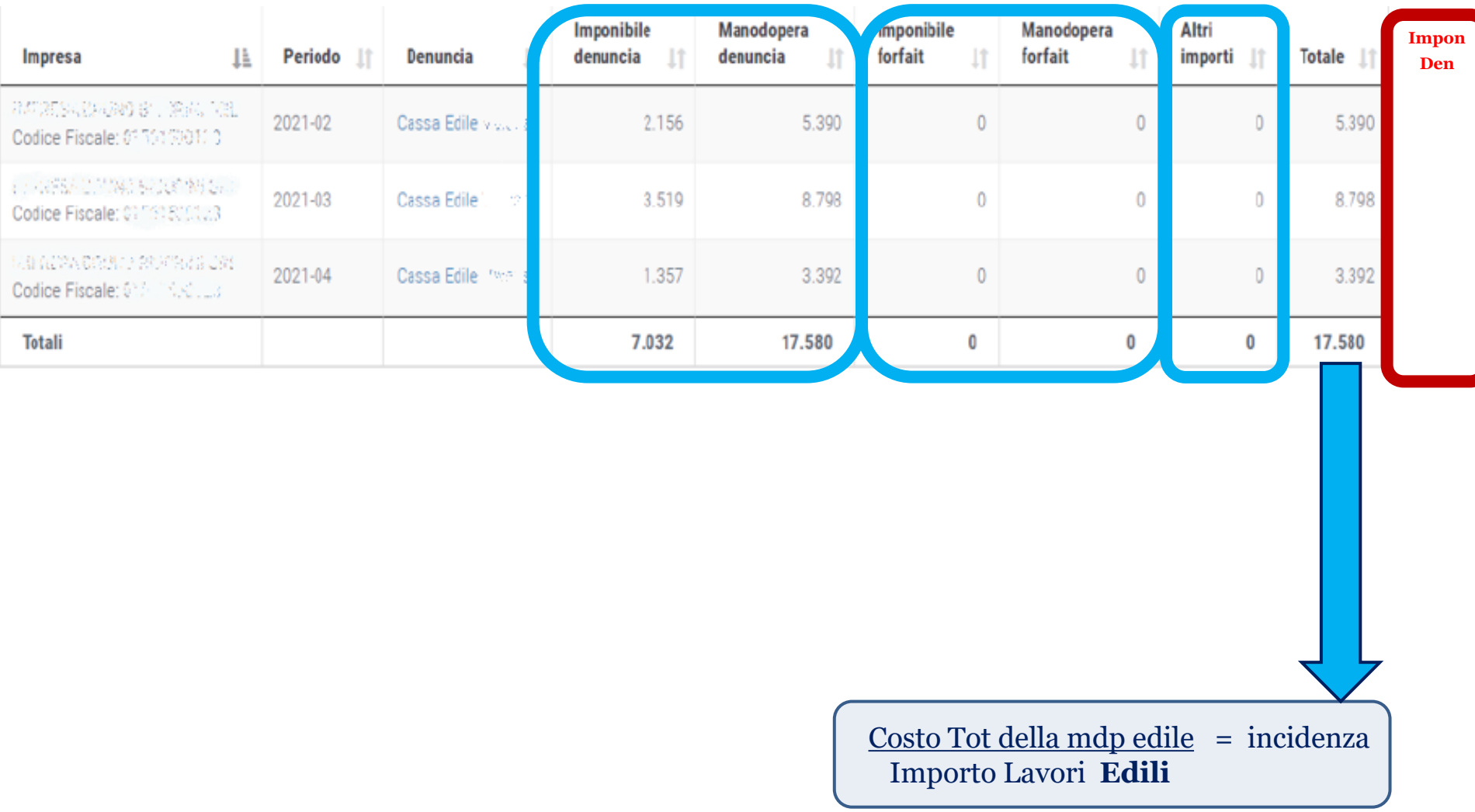

### *La Regolarizzazione di un cantiere*

Cfr: pag.62 e seguenti del Manuale dell'utente Edilconnect

L'impresa può inserire il Piano: prima della SUA rich., o dopo la rich del Committente

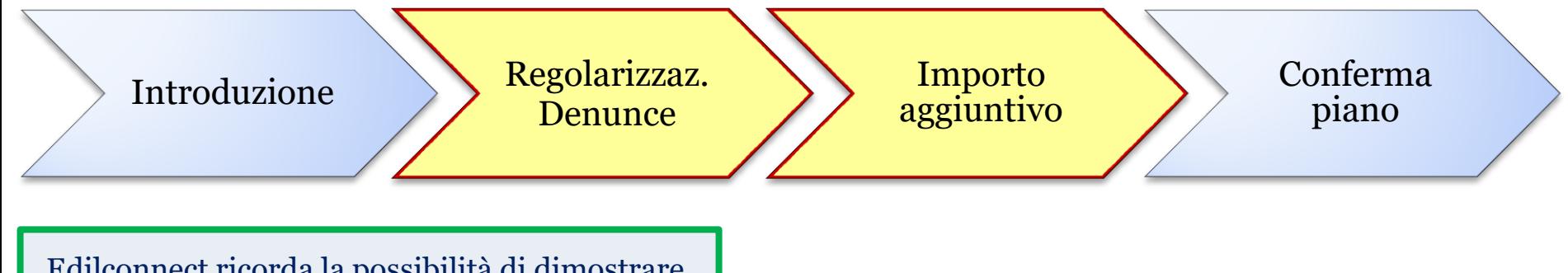

Edilconnect ricorda la possibilità di dimostrare,

con adeguata Documentazione,

costi aggiuntivi di manodopera edile

Importo Denunce non pagate

e regolarizzabili (anche dai sub)

Importo Aggiuntivo pari alla differenza di costo del lavoro necessario a raggiungere l'importo minimo di manodopera

### *In conclusione - Ricapitolando*

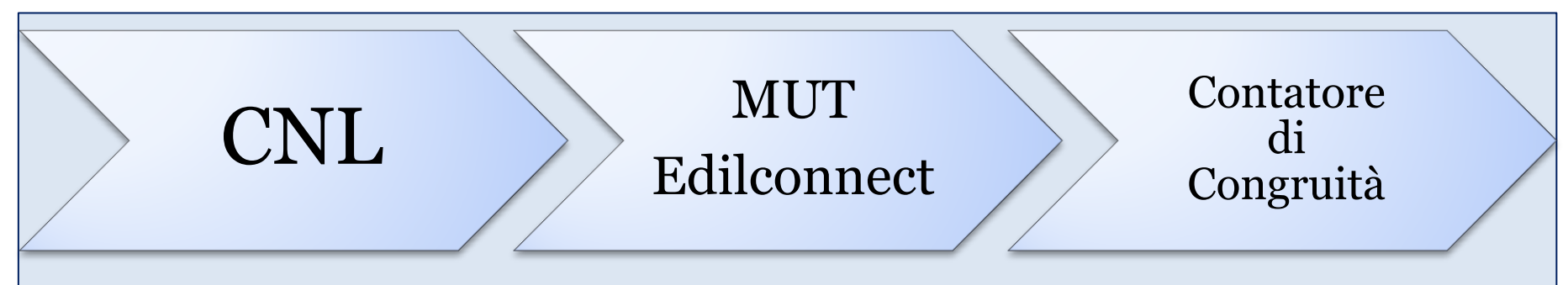

- 1) L'impresa Affidataria Comunica il Nuovo Lavoro, (alla Cassa Edile competente per il luogo di lavoro o Edilconnect), e tutti i suoi subaffidatari che eseguiranno lavorazioni edili (iscritti o meno alla Cassa)
	- automaticamente tutte le imprese iscritte si troveranno tale cantiere nelle loro Denunce mensili (MUT o altro) relative al loro periodo di lavoro
- 2) Il secondo passo è l'inserimento delle presenze nel MUT (impr. iscritte e attive con operai) o in Edilconnect (esecutori di lavori edili senza dipendenti)
- **3) Il terzo passo** non è la Rich. del certificato di congruità, ma
	- **il controllo mensile del Contatore di Congruità**
	- **e l'eventuale immediata correzione degli errori rilevanti (no piccole variazioni)**

#### **poi l'invio della rich. del Certificato di Congruità pigiando solo un tasto!**

**Attenzione: PRIMA di inviare la richiesta ricontrollare Importo e Date** (dopo NON si possono modif.)

#### *La procedura CNCE-Edilconnect*

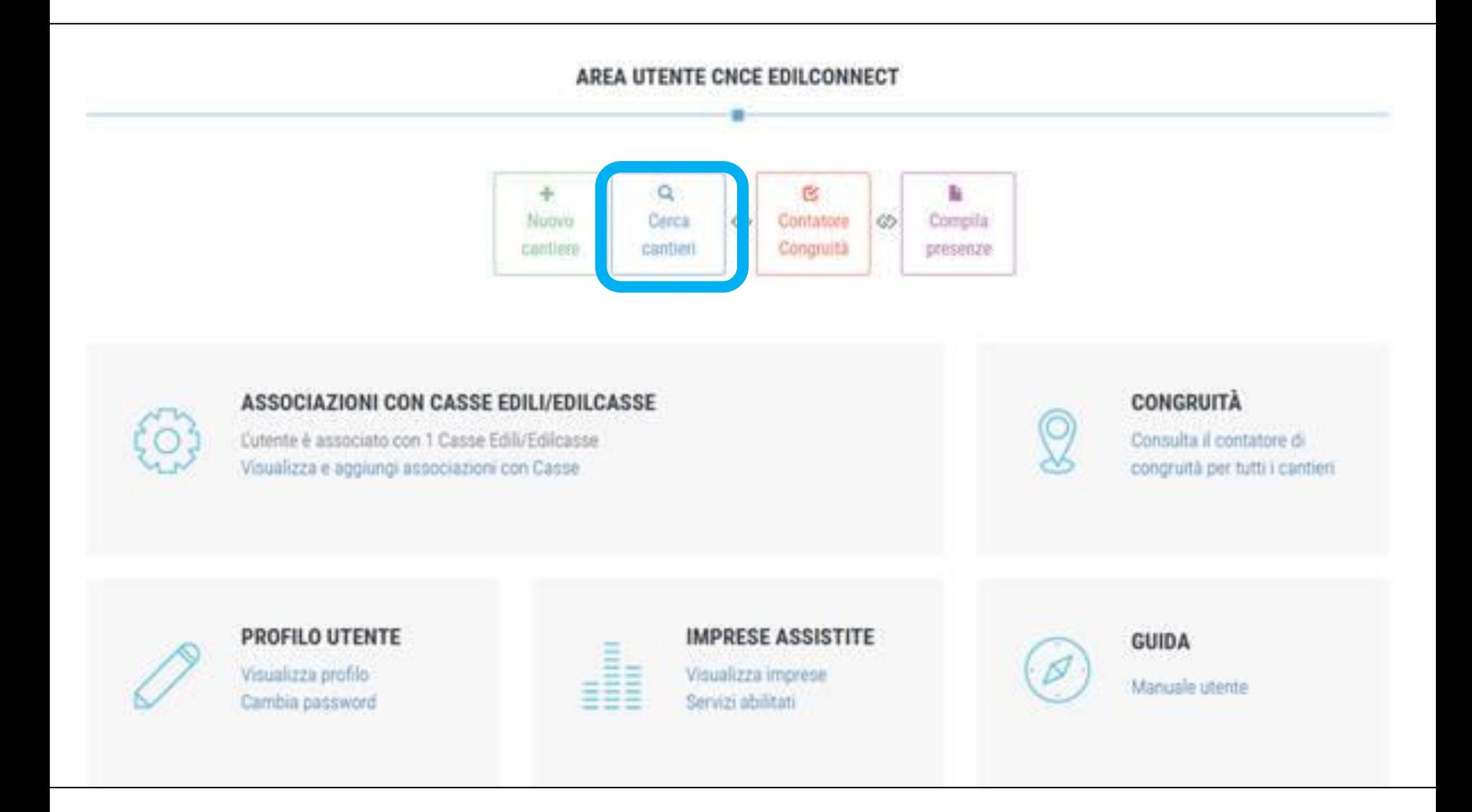

**LA RICHIESTA DI CERTIFICAZIONE** (rif: pag.54 del Manuale dell'utente Edilconnect)

**Attenzione: PRIMA di inviare la richiesta ricontrollare Importo e Date** (dopo NON si possono modif.)

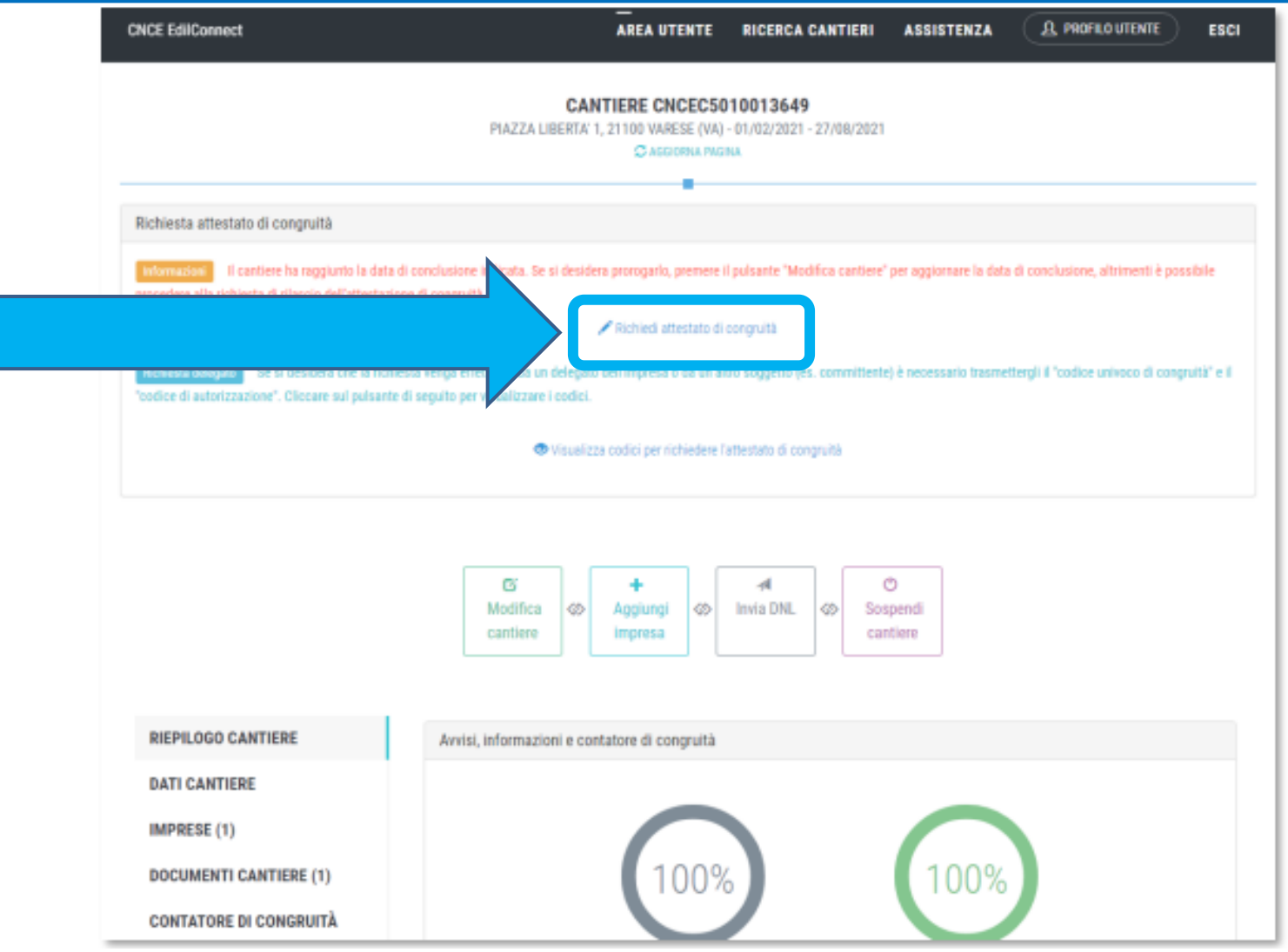

### *Quando si può fare la Rich. di Congruità*

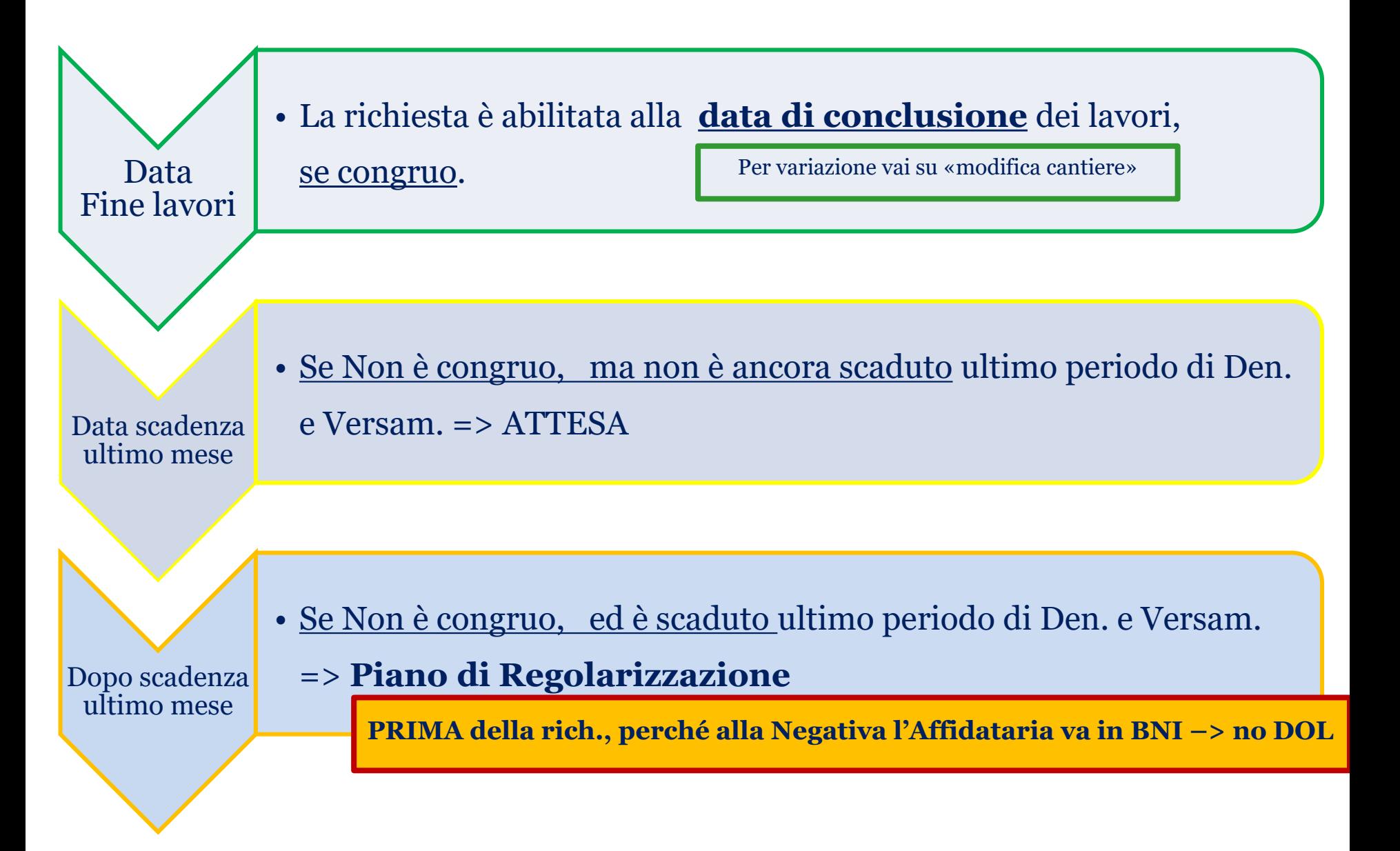

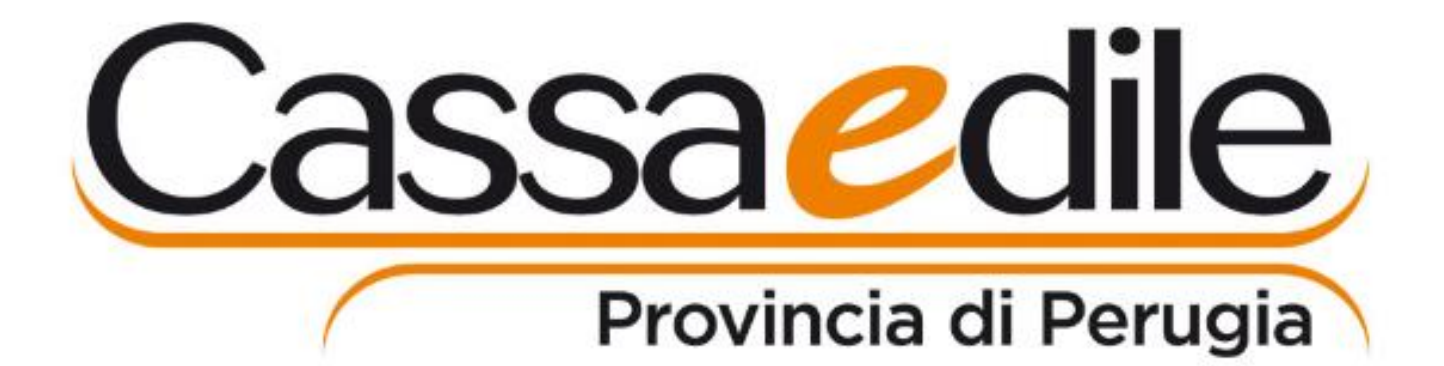

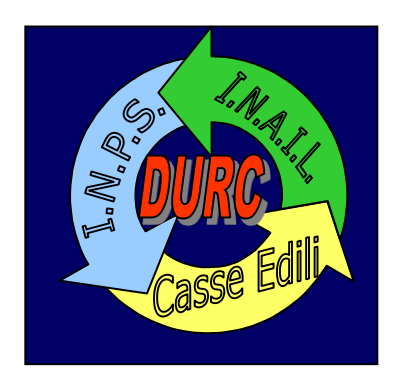

## **Ringrazio per l'attenzione**

**e rimango a disposizione per qualsiasi domanda**

*Andrea Ruffini*

*Resp. area Regolarità Contributiva della Cassa Edile di Perugia*